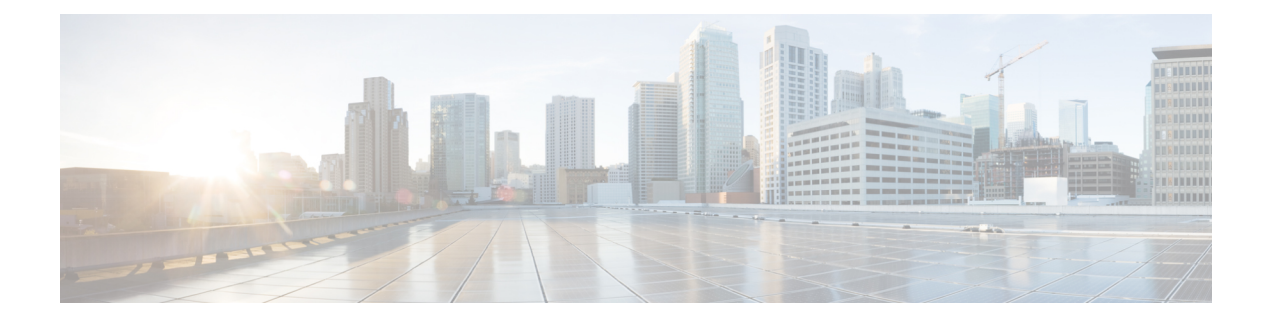

# **ACI** ファブリックへのスイッチの接続

- ACI [ファブリック](#page-0-0) トポロジ (1 ページ)
- 他[のデバイスに](#page-1-0)接続するための準備 (2 ページ)
- APIC [へのリーフ](#page-2-0) スイッチの接続 (3 ページ)
- スパイン [スイッチへのリーフ](#page-4-0) スイッチの接続 (5 ページ)
- ギガビット [イーサネット](#page-5-0) モジュール (GEM) の取り付け (6 ページ)
- 仮想ポート チャネル移行:第一世代スイッチから第二世代[スイッチへのノードの](#page-6-0)移行 (7 [ページ](#page-6-0))
- オプションのコンソール [インターフェイスのセットアップ](#page-7-0) (8 ページ)
- [オプションの](#page-8-0)管理接続の設定 (9 ページ)
- 光学抽出ツールを使用した光学[トランシーバの](#page-8-1)削除 (9 ページ)
- トランシーバおよび光[ケーブルのメンテナンス](#page-10-0) (11 ページ)

# <span id="page-0-0"></span>**ACI** ファブリック トポロジ

ACI ファブリック トポロジには、次の主要なコンポーネントが含まれます。

- Application Centric Infrastructure Controller (APIC) アプライアンス (APIC のクラスタ)
- リーフスイッチ(スイッチの互換性については、次のデータシートを参照してください。) <https://www.cisco.com/c/en/us/products/switches/nexus-9000-series-switches/datasheet-listing.html>
- スパインスイッチ(スイッチの互換性については、次のデータシートを参照してください。) <https://www.cisco.com/c/en/us/products/switches/nexus-9000-series-switches/datasheet-listing.html>

次の図に示すように、各 APIC は 1 個または 2 個のリーフ スイッチに接続され、各リーフ スイッ チは同じファブリック内の各スパイン スイッチに接続される必要があります。

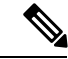

エンドポイント間の最適ではない転送を防ぐには、ファブリック内の各リーフ スイッチを、同じ ファブリック内の各スパイン スイッチに接続します。 (注)

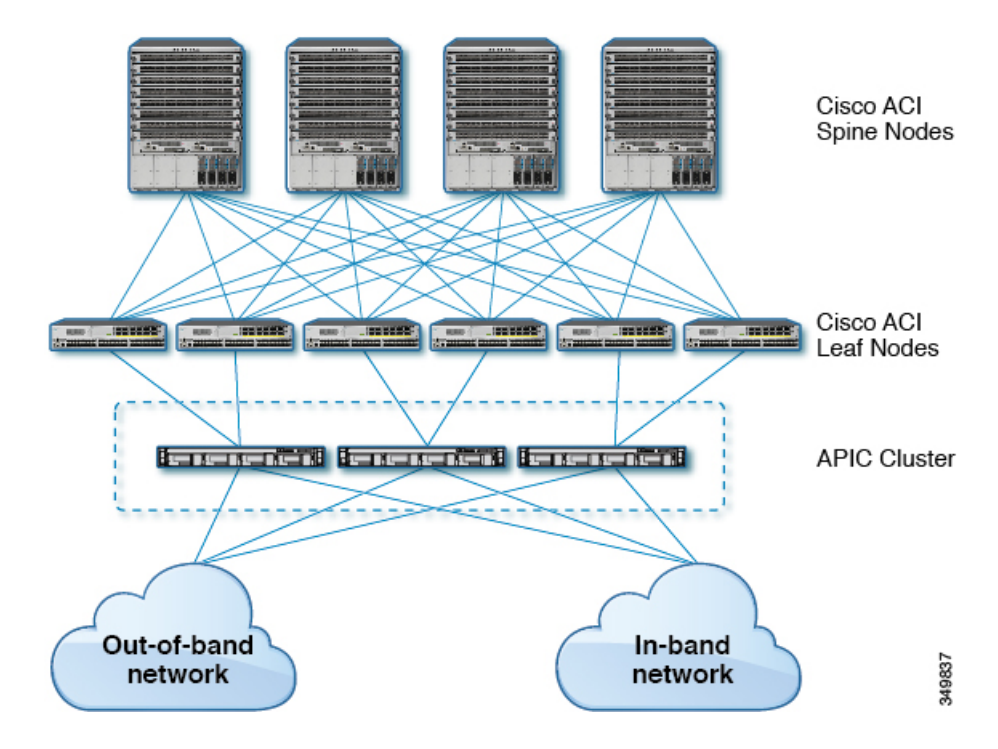

図 **<sup>1</sup> : APIC** クラスタ、リーフ ノード、スパイン ノード間の接続

# <span id="page-1-0"></span>他のデバイスに接続するための準備

ファブリック デバイスの接続の準備として、インターフェイスのタイプごとに次の事項を考慮 し、接続前に必要な機器をすべて揃えてください。

- 各インターフェイス タイプに必要なケーブルのタイプ
- 各信号タイプの距離制限
- 必要な他のインターフェイス機器

電源コードおよびデータ ケーブルをオーバーヘッド ケーブル トレイまたはサブフロア ケーブル トレイに配線する場合には、電源コードおよび他の潜在的なノイズ発生源を、シスコ機器で終端 するネットワーク配線からできるかぎり遠ざけておくことを強く推奨します。長いパラレル ケー ブルを3.3フィート(1メートル)以上離して設置できない場合は、ケーブルをアース付きの金属 製コンジットに通して、潜在的なノイズ発生源をシールドしてください。 (注)

光トランシーバは、ケーブルに取り付けられていない状態で届く場合があります。これらのトラ ンシーバとケーブルが損傷しないように、トランシーバをポートに設置するときはケーブルから 外したままにし、その後で光ケーブルをトランシーバに挿入することをお勧めします。トランシー バをポートから取り外す場合は、トランシーバを取り外す前にケーブルを取り外します。

トランシーバと光ケーブルの有効性と寿命を最大化するには、次の手順を実行します。

- トランシーバを扱うときは、常にアースに接続されている静電気防止用リスト ストラップを 着用してください。スイッチは通常、トランシーバを取り付けるときにアースされ、リスト ストラップを接続できる静電気防止用ポートを備えています。静電気防止用ポートが見つか らない場合は、リスト ストラップをアース(シャーシのアース接続など)に接続します。
- トランシーバの取り外しや取り付けは、必要以上に行わないでください。取り付けおよび取 り外しを頻繁に行うと、耐用年数が短くなります。
- 高精度の信号を維持し、コネクタの損傷を防ぐために、トランシーバおよび光ファイバ ケー ブルを常に埃のない清潔な状態に保ってください。減衰(光損失)は汚れによって増加する ので、減衰量は 0.35 dB 未満に保つ必要があります。
	- 埃によって光ファイバ ケーブルの先端が傷つかないように、取り付け前にこれらの部品 を清掃してください。
	- コネクタを定期的に清掃してください。必要な清掃の頻度は、設置環境によって異なり ます。また、埃が付着したり、誤って手を触れた場合には、コネクタを清掃してくださ い。ウェットクリーニングやドライクリーニングが効果的です。設置場所の光ファイバ 接続清掃手順に従ってください。
	- コネクタの端に触れないように注意してください。端に触れると指紋が残り、その他の 汚染の原因となることがあります。
- 埃が付着していないこと、および損傷していないことを定期的に確認してください。損傷し ている可能性がある場合には、清掃後に顕微鏡を使用してファイバの先端を調べ、損傷して いるかどうかを確認してください。

### <span id="page-2-0"></span>**APIC** へのリーフ スイッチの接続

1台または2台(冗長性確保のために推奨)のCisco Nexus 9300プラットフォームACIモードリー フ スイッチを、ACI ファブリックの各 Application Policy Infrastructure Controller (APIC) にダウンリ ンクする必要があります。APICに取り付けられている仮想インターフェイスカード(VIC)のタ イプにより、リーフ スイッチを APIC に接続するために使用できるインターフェイス ケーブルの タイプが決まります。

- **VIC 1225T** モジュールは、銅コネクタ、銅ケーブル、および銅ダウンリンク ポートを備えた スイッチ(例:Cisco Nexus 93108TC-EX、93108TC-FX、93120TX、93128TX、9372TX、 9372TX-E、および 9396TX スイッチ)をサポートしています。
- **VIC1225**モジュールは、光トランシーバ、光ケーブル、および光ダウンリンクポートを備え たスイッチ(例:CiscoNexus 93180LC-EX、93180YC-EX、93180YC-FX、9332PQ、9336C-FX2、 9348GC-FXP、9372PX、9372PX-E、9396PX、および93600CD-GCスイッチ)をサポートして います。
- **VIC1455**モジュールは、光トランシーバ、光ケーブル、および光ダウンリンクポートを備え たスイッチ(例:Cisco Nexus 9336C-FX2、93180LC-EX、93180YC-EX、93180YC-FX、 93240YC=FX2、および 93600CD-GC スイッチ)をサポートしています。

#### 始める前に

ファブリック内の APIC およびリーフ スイッチは、ラックに完全に取り付け、接地する必要があ ります。

- **Step 1 インターフェイス ケーブルを APIC に取り付けられた仮想インターフェイス カード (VIC)の2~4個の** ポートのどちらかに接続します。ケーブルがそのトランシーバにまだ取り付けられていない場合は、トラン シーバを VIC ポートに挿入し、その後で光インターフェイス ケーブルをトランシーバに接続します。
	- **VIC 1225T** 10GBASE-T 銅線モジュールの場合は、RJ-45 コネクタ付きの 10GBASE-T ケーブルを使用し ます。
	- **VIC1225**光モジュールの場合は、次のトランシーバおよびケーブルのセットのいずれかを使用します。
	- **VIC 1455** 光モジュール、SFP28 モジュール、10-Gigabit のみの場合は、次のトランシーバおよびケーブ ルのセットのいずれかを使用します。
		- •最大6.1マイル(10km)のリンク長をサポートするCisco 10GBASE-LRトランシーバ(SFP-10G-LR)
		- 次のリンク長をサポートする Cisco 10GBASE-SR トランシーバ(SFP-10G-SR)
			- •最大 984 フィート (300 m) に対し 2000 MHz MMF (OM3) を使用
			- 最大 1312 フィート(400 m)に対し 4700 MHz MMF(OM4)を使用
		- Cisco SFP+ アクティブ光ケーブル(SFP-10G-AOC*x*M(*x* は 1、2、3、5、7、または 10 のメートル 単位の長さ))
		- Cisco SFP+ Twinax Cables (SFP-H10GB-CU*x*M [where *x*=1, 2, 3, 5, 7, or 10 for lengths in meters])
		- VIC 1455 には、4 個のポート、ポート 1、ポート 2、ポート 3、およびポート 4 が左から右にあ ります。 (注)
			- すべてのポートの速度は、10 ギガビットまたは 25 ギガビットのいずれかにする必要があります。
			- ポート 1 とポート 2 は、APIC 上の eth2 に対応する 1 個のペアであり、ポート 3 とポート 4 は、 APIC 上の eth2 に対応する別のペアです。各ペアに対して許可される接続は 1 つだけです。たとえ ば、1 本のケーブルをポート 1 またはポート 2 に接続し、別のケーブルをポート 3 またはポート 4 に接続することができます (ペアで **2** 本のケーブルを接続しないでください)。

このスイッチでサポートされるトランシーバ、アダプタ、およびケーブルを確認するには、 <http://www.cisco.com/c/en/us/support/interfaces-modules/transceiver-modules/products-device-support-tables-list.html> を参照してください。トランシーバの仕様およびインストール情報を確認するには、 <http://www.cisco.com/c/en/us/support/interfaces-modules/transceiver-modules/products-installation-guides-list.html> [英語] を参照してください。

- **Step 2** インターフェイス ケーブルの反対側をリーフ スイッチのダウンリンク ポートに接続します。
	- Cisco 10GBASE-LR または -SR トランシーバおよびケーブルの場合は、ケーブルをトランシーバに接続 する前に、トランシーバをリーフ スイッチのダウンリンク光ポートに挿入します。
- CiscoSFP+アクティブ光ケーブルの場合は、ケーブル上のトランシーバをリーフスイッチのダウンリン ク光ポートに挿入します。
- 10GBASE-T銅ケーブルの場合は、ケーブル上のRJ-45コネクタをリーフスイッチのダウンリンクBASE-T ポートに挿入します。
- このスイッチでサポートされるトランシーバとケーブルを確認するには、 <http://www.cisco.com/c/en/us/support/interfaces-modules/transceiver-modules/products-device-support-tables-list.html> [英語] を参照してください。 (注)

# <span id="page-4-0"></span>スパイン スイッチへのリーフ スイッチの接続

エンドポイント間で最適な転送を行うには、同じACIファブリック内で各リーフスイッチを各ス パイン スイッチに接続する必要があります。

このスイッチでサポートされるトランシーバ、アダプタ、およびケーブルを確認するには、 <http://www.cisco.com/c/en/us/support/interfaces-modules/transceiver-modules/products-device-support-tables-list.html> を参照してください。トランシーバの仕様およびインストール情報を確認するには、 <http://www.cisco.com/c/en/us/support/interfaces-modules/transceiver-modules/products-installation-guides-list.html> [英語] を参照してください。

₳

ステートメント 1055: クラス I およびクラス 1M レーザーまたはその一方 警告

警告:目に見えないレーザー放射望遠鏡を使用しているユーザに光を当てないでください。クラ ス 1 およびクラス 1M またはその一方のレーザー製品。

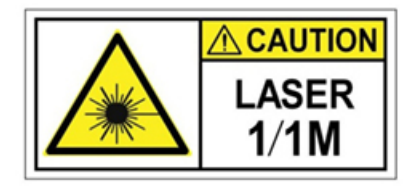

 $\boldsymbol{A}$ 

ステートメント **1056**:未終端の光ファイバ ケーブル 警告

> 未終端の光ファイバの末端またはコネクタから、目に見えないレーザー光が放射されている可能 性があります。光学機器で直接見ないでください。ある種の光学機器(ルーペ、拡大鏡、顕微鏡 など)を使用し、100 mm 以内の距離でレーザー出力を見ると、目を傷めるおそれがあります。

### 始める前に

•ファブリック (例:N9k-C9364C, N9K-C9332C, and N9K-C9316D-GX) 内のリーフおよびスパイ ン スイッチは、ラックに完全に取り付け、アースする必要があります。

- ファブリック内にモジュラスイッチが存在する場合は、それらのACIモードのラインカード がすでにインストール済みであることが必要です。ラインカードには、次のタイプがありま す。
	- 36 ポート 40 ギガビット (例: N9K-X9736PO)
	- 32 ポート 100 ギガビット (例: N9K-X9732C-EX)(Cisco Nexus 9504 と 9508 モジュラ型 スイッチでサポート)
	- 36 ポート 100 ギガビット (例: N9K-X9736C-FX)
- ACI モードで実行している場合には、同じシャーシ内に NX-OS ライン カードを含めることはで きません。 (注)

# $\label{eq:1} \bigotimes_{\mathbb{Z}}\mathbb{Z}_{\mathbb{Z}}$

- リーフスイッチからスパインスイッチへの複数のアップリンクがサポートされています。すべて のデバイスがリソースに平等にアクセスできるように、対称的なトポロジが推奨されます。 (注)
- **Step 1** リムーバブル ケーブル付きのトランシーバの場合は、トランシーバがインターフェイス ケーブルから切り 離されていることを確認します。
- **Step 2** 適切なトランシーバをリーフ スイッチのアクティブなアップリンク ポートに差し込みます。
- **Step 3** 同じタイプのトランシーバをライン カードのスパイン スイッチ ポートに挿入します。
- **Step 4** リムーバブル ケーブル付きのトランシーバの場合は、これらのトランシーバそれぞれの開放端にインター フェイス ケーブルを挿入します。
- **Step 5** ACI ファブリックの各スパイン スイッチに対して、ステップ 1 ~ 4 を繰り返し行います。 リーフ スイッチが ACI ファブリックの各スパイン スイッチに接続されます。
- <span id="page-5-0"></span>**Step 6** ACI ファブリックの各リーフ スイッチに対して、ステップ 1 ~ 5 を繰り返し行います。 ACI ファブリックの各リーフ スイッチがネットワークの各スパイン スイッチに接続されます。

ファブリックは自動的に等コスト マルチパス(ECMP)を実装し、すべてのリンクを有効化しま す。リンクを設定する必要はありません。

# ギガビット イーサネット モジュール **(GEM)** の取り付け

- **Step 1** setup-clean-config コマンドを使用して、現在の設定をクリアします。
- **Step 2** 電源を切断してスイッチの電源をオフにします。
- **Step 3** 現在の GEM カードを新しい GEM カードに交換します。

**Step 4** スイッチの電源を入れます。

# <span id="page-6-0"></span>仮想ポートチャネル移行:第一世代スイッチから第二世 代スイッチへのノードの移行

最初にファブリックは、2つの第2世代スイッチ間の vpc を使用して設定されます。トラフィック フローは、これらのvPCのみがデータトラフィックに使用されるように設計されます。第一世代 のスイッチを第二世代のスイッチに移行するには、次の手順が必要です。

この手順では、vpcプライマリおよびvPCセカンダリがvPCペアの最初の世代のスイッチであり、 前述のようにトラフィックを送信します。

このスイッチでサポートされるトランシーバ、アダプタ、およびケーブルを確認するには、 <http://www.cisco.com/c/en/us/support/interfaces-modules/transceiver-modules/products-device-support-tables-list.html> を参照してください。トランシーバの仕様およびインストール情報を確認するには、 <http://www.cisco.com/c/en/us/support/interfaces-modules/transceiver-modules/products-installation-guides-list.html> [英語] を参照してください。

### 始める前に

仮想ポート チャネル (vPC) を構成する第二世代 Cisco Nexus 9000 シリーズ スイッチがあります。 同じケーブルを使用して 2 つの第二世代 Cisco Nexus 9000 シリーズ スイッチに移行しようとして います。

第一世代 Cisco Nexus 9000 シリーズ スイッチには、PID (製品 id) に EX または FX が付くスイッチ が含まれています。

第二世代 Cisco Nexus 9000 シリーズ スイッチには、PID に EX または FX が付くスイッチが含まれ ています。

移行vPC第一世代スイッチに接続しているAPICコントローラをファブリック内のその他のスイッ チに移動し、APIC クラスタが「完全に適合」となるまで待ちます。

- **Step 1** APIC GUI から、vPC セカンダリのコントローラからの削除操作を実行します。スイッチは APIC によって クリーン リブートされます。操作が完了するまで 10 分待ちます。このアクションでは、すべてのトラ フィックでデータトラフィックにその他の第一世代スイッチを使用するように促します。vPCセカンダリ からケーブルを外します。
- **Step 2** スイッチ固有のハードウェア取り付けガイドにある「スイッチシャーシの取り付け」セクションに記載さ れている手順の順序を逆にして、第一世代のスイッチを取り外します。
- **Step 3** スイッチ固有のハードウェア取り付けガイドの「スイッチシャーシの取り付け」セクションに記載されて いる手順に従って、第二世代スイッチを取り付けます。
- **Step 4** 第一世代のスイッチから取り外したゆるんでいないケーブルを、第二世代スイッチの同じポートに接続し ます。
- **Step 5** 新しい第二世代スイッチをAPICに登録します。新しいノードを同じノード名およびノードIDに登録しま す。このスイッチはファブリックの一部になります。ポリシーは新しいスイッチにプッシュされ、生成ス イッチの不一致があるために vPC レッグはダウンしたままになります。この時点で、vPC プライマリは引 き続きデータ トラフィックを送信します。
- **Step 6** APIC GUI から、vPC プライマリのコントローラからの削除操作を実行します。このスイッチは、APIC に よってクリーンにリブートされます。

操作が完了するまで 10 分待ちます。第二世代スイッチの vPC レッグは、以前にダウン状態になっていま す。このアクションにより、すべてのトラフィックが新しい第二世代スイッチに移動するように求められ ます。新しい第二世代スイッチの vPC ポートは、リモート デバイス上で展開された VLAN に対して STP が無効になっている場合、約 10 ~ 22 秒で起動し、ファブリック内のフローに応じて 10 ~ 40 秒の範囲でト ラフィックがドロップすることに注意してください。STP がリモート デバイスの VLAN で有効になって いる場合、ファブリック内のフローに応じて、トラフィック損失は 40 ~ 75 秒の範囲になります。

- **Step 7** その他の第一世代スイッチからケーブルを外します。
- **Step 8** 手順 2 で行ったように、第一世代スイッチを取り外します。
- **Step 9** 手順 3 で行ったように、第二世代スイッチを取り付けます。
- **Step 10** 手順 4 で行ったように、緩んだケーブルを接続します。
- <span id="page-7-0"></span>**Step 11** 新しい第二世代スイッチをAPICに登録します。新しいノードを同じノード名およびノードIDに登録しま す。このスイッチはファブリックの一部になります。ポリシーが新しいスイッチにプッシュされ、vPC レッグが起動し、トラフィックの通過を開始します。

# オプションのコンソールインターフェイスのセットアッ プ

スイッチの初期設定を実行するために、オプションでコンソール インターフェイスをセットアッ プできます。その場合には、アクセサリキットで提供されるインターフェイスケーブルを使用し て、スイッチをコンソールデバイスに接続してください。スイッチ上のコンソールポートをモデ ムに接続できます。モデムに接続していない場合には、スイッチの電源投入前かスイッチのブー ト プロセスの完了後のいずれかに接続してください。

### 始める前に

コンソールデバイスは、VT100ターミナルエミュレーションおよび非同期伝送をサポートする必 要があります。

**Step 1** 次のデフォルトのポート特性に一致するように、ターミナル エミュレータ プログラムを設定します。

- 9600 ボー
- 8 データ ビット
- 1 ストップ ビット

• パリティなし

**Step 2** アクセサリ キットのインターフェイス ケーブルの RJ-45 コネクタをスイッチの RS-232 ポートに挿入し、 ケーブルのもう一方の端の DB-9 コネクタをコンソール デバイスのシリアル ポートに挿入します。

### 次のタスク

以上で、スイッチの初期設定を実行できるようになりました(『*Cisco ACI Getting Started Guide*』 を参照)。

## <span id="page-8-0"></span>オプションの管理接続の設定

モニタリングおよびトラブルシューティングの目的で、アウトオブバンド管理接続をセットアッ プできます(オプション)。その場合には、スイッチに応じてスイッチの RJ-45 管理ポートまた は SFP 管理ポートを、外部ハブ、スイッチ、またはルータに接続してください。

#### 始める前に

IP アドレスの競合を防ぐため、管理接続を作成する前にスイッチの初期設定を完了し、IP アドレ スを確立しておく必要があります。

- **Step 1** インターフェイス ケーブルをスイッチの管理ポートに接続します。
	- RJ-45 管理ポートには、RJ-45 コネクタ付きの銅線インターフェイス ケーブルを使用します(短距離の 接続に使用できます)。
	- SFP 管理ポートには、LH または SX SFP トランシーバ付きの光インターフェイス ケーブルを使用しま す(長距離の接続に使用できます。)
	- 管理インターフェイスを使用する場合は、2つの管理ポートの1つのみを接続してください。スイッ チでは、2 つの管理ポートの同時使用はサポートされていません。 (注)
- <span id="page-8-1"></span>**Step 2** ケーブルのもう一方の端部を外部ハブ、スイッチ、またはルータに接続してください。

# 光学抽出ツールを使用した光学トランシーバの削除

この手順では光学抽出ツールの両端を使用します。ベール ラッチを開放するため幅広の終端を使 用して、トランシーバ モジュールを取り外すために幅狭の終端を使用します。

### 始める前に

スイッチのコンポーネントを取り扱う前に、必ず接地済み静電放電(ESD)ストラップを着用し てください。ストラップを接地するには、直接アース接地または接地済みラックやシャーシに取 り付けます。金属間でアース接地に接続する必要があります。

- **Step 1** トランシーバ モジュールを取り外す前に、トランシーバ モジュールから光ケーブルを取り外します。
- **Step 2** ベール ラッチを取り外すには、光学抽出ツールの幅広側を使用します (次の図を参照)。

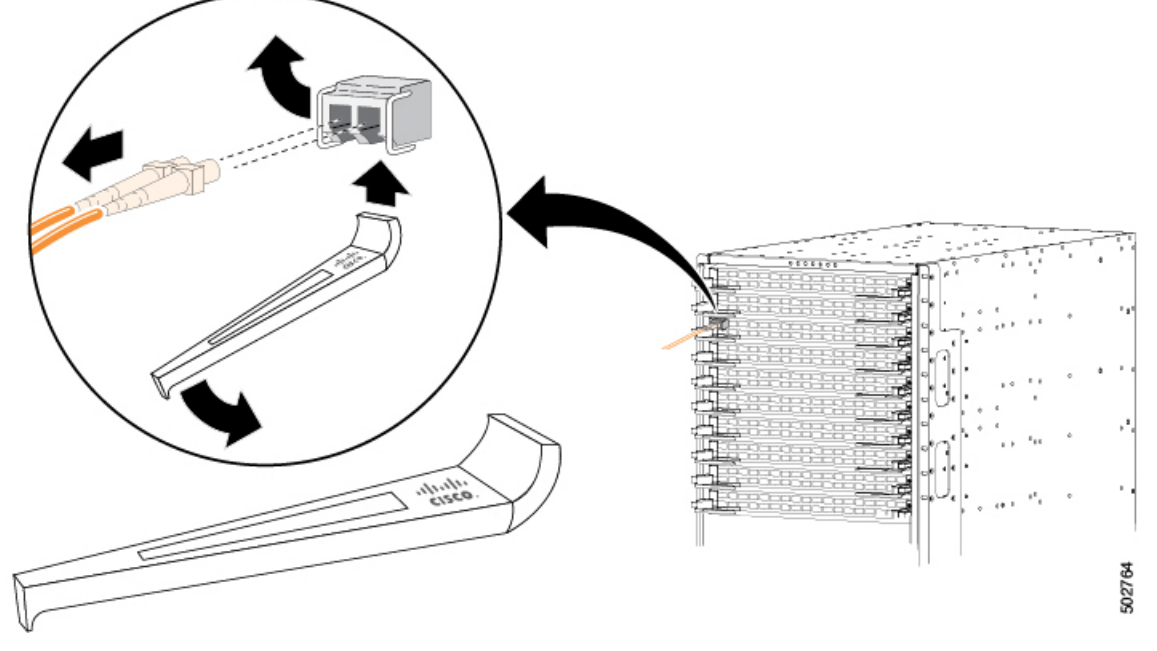

**Step 3** 光学抽出ツールの幅狭な終端を使用して、トランシーバ モジュールを注意して取り外します (次の図を参

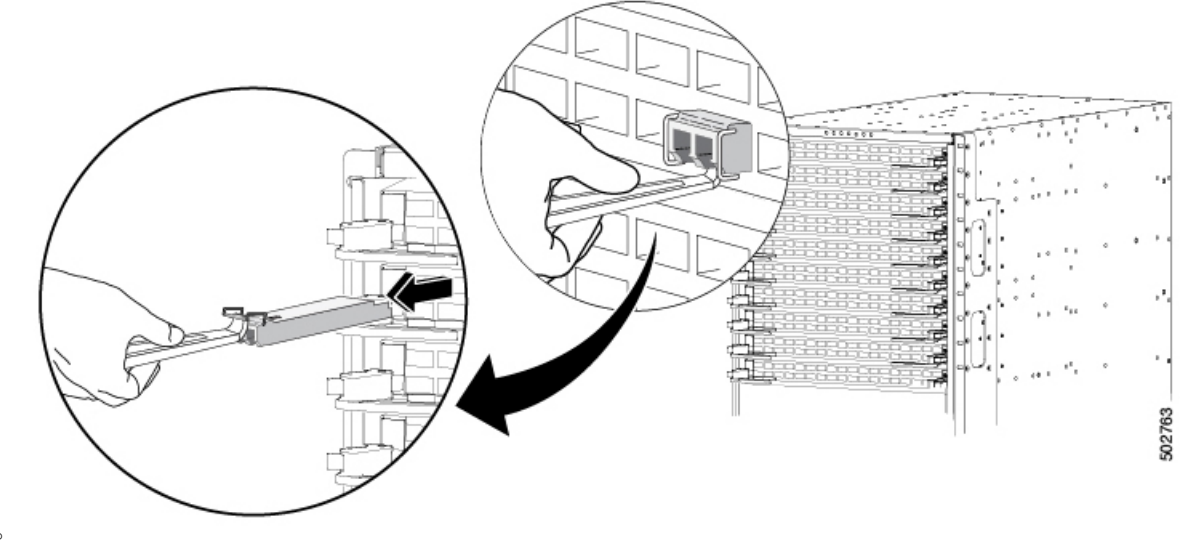

照)。

**Step 4** トランシーバ モジュールは、静電気防止用袋に収めるか、その他の保護環境下に置いてください。

# <span id="page-10-0"></span>トランシーバおよび光ケーブルのメンテナンス

高精度の信号を維持し、コネクタの損傷を防ぐためには、トランシーバおよび光ファイバ ケーブ ルを常に埃のない清潔な状態に保つ必要があります。汚れによって減衰(光損失)は増加します。 減衰量は 0.35 dB 未満でなければなりません。

メンテナンスの際には、次の注意事項に従ってください。

- トランシーバは静電気に敏感です。静電破壊を防止するために、アースしたシャーシに接続 している静電気防止用リスト ストラップを着用してください。
- トランシーバの取り外しおよび取り付けは、必要以上に行わないでください。取り付けおよ び取り外しを頻繁に行うと、耐用年数が短くなります。
- 未使用の光接続端子には、必ずカバーを取り付けてください。埃によって光ファイバ ケーブ ルの先端が傷つかないように、使用前に清掃してください。
- コネクタの端に触れないように注意してください。端に触れると指紋が残り、その他の汚染 の原因となることがあります。
- コネクタを定期的に清掃してください。必要な清掃の頻度は、設置環境によって異なります。 また、埃が付着したり、誤って手を触れた場合には、コネクタを清掃してください。ウェッ トクリーニングとドライクリーニングの両方が効果的です。設置場所の光ファイバ接続清掃 手順に従ってください。
- 埃が付着していないこと、および損傷していないことを定期的に確認してください。損傷し ている可能性がある場合には、清掃後に顕微鏡を使用してファイバの先端を調べ、損傷して いるかどうかを確認してください。

I